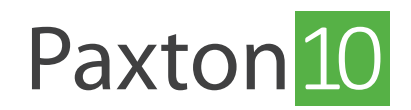

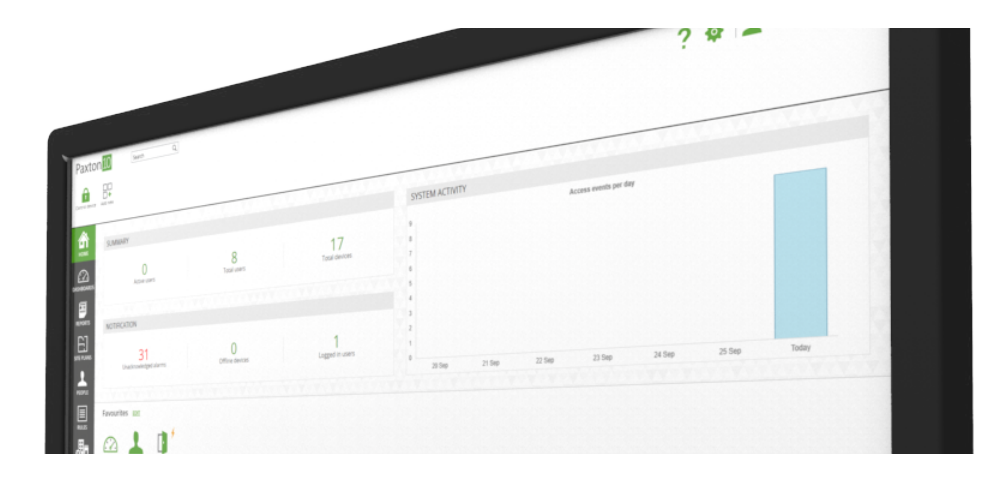

# So wird Paxton10 ein Feueralarm hinzugefügt:

## Übersicht

Mit Paxton10 lässt sich der Status von Brandmeldeanlagen bequem überwachen. Ein spezielles Alarmmodul kann installiert und ordnungsgemäß in das Gehäuse Ihrer Brandmeldeanlage eingebaut werden.

Durch das Anschließen einer Brandmeldeanlage an ein Paxton10-System kann das System den Alarmstatus erkennen und sicherstellen, dass die richtigen Türen entriegelt und die richtigen Aktionen ausgelöst werden.

### Brandmeldeanlage erstellen

Brandmeldeanlagen können in Paxton10 im Geräte-Bereich verwaltet werden.

In Paxton10 gibt es zwei Möglichkeiten, um eine Brandmeldeanlage zu erstellen:

### 1. Option: Drag&Drop

Vergewissern Sie sich vor dem Fortfahren, dass die Paxton10-Hardware, die Sie für die Schnittstelle zur Einbruchmeldeanlage verwenden, mit dem Netzwerk verbunden ist.

Gehen Sie zum Bereich 'Geräte':

- 1. Suchen Sie in der Software auf der rechten Seite des Bildschirms die Hardware, die mit der Brandmeldeanlage verbunden werden soll. (Dies kann ein Eingang von einem I/O-Modul oder eine Alarmkomponente eines Alarmmoduls sein.)
- 2. Klicken Sie auf die Komponente (Eingang oder Alarm) und ziehen Sie sie auf eine leere Stelle auf der linken Seite.
- 3. Wählen Sie als Gerätetyp 'Brandmeldeanlage' und geben Sie einen Namen ein.
- 4. Klicken Sie auf 'Erstellen', um die Erstellung des Geräts abzuschließen.

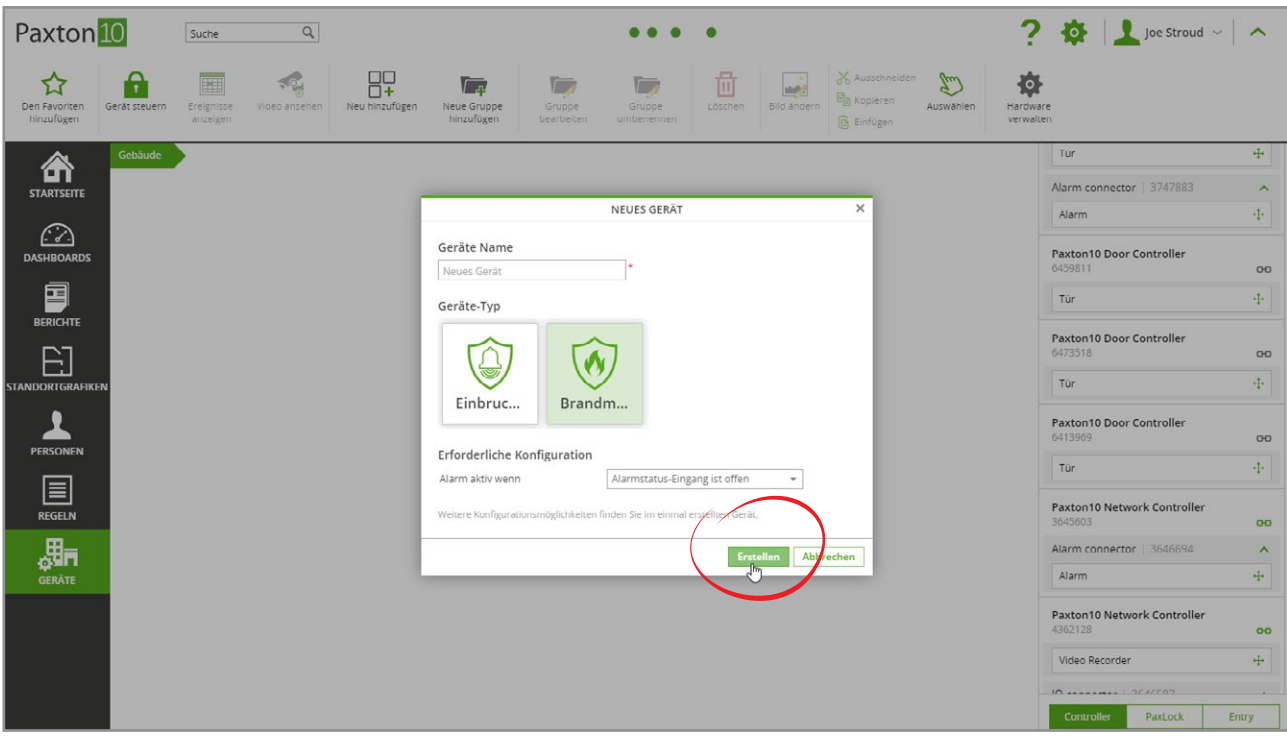

### 2. Option: Gerät hinzufügen

Gehen Sie zum Bereich 'Geräte':

1. Klicken Sie auf 'Gerät hinzufügen'.

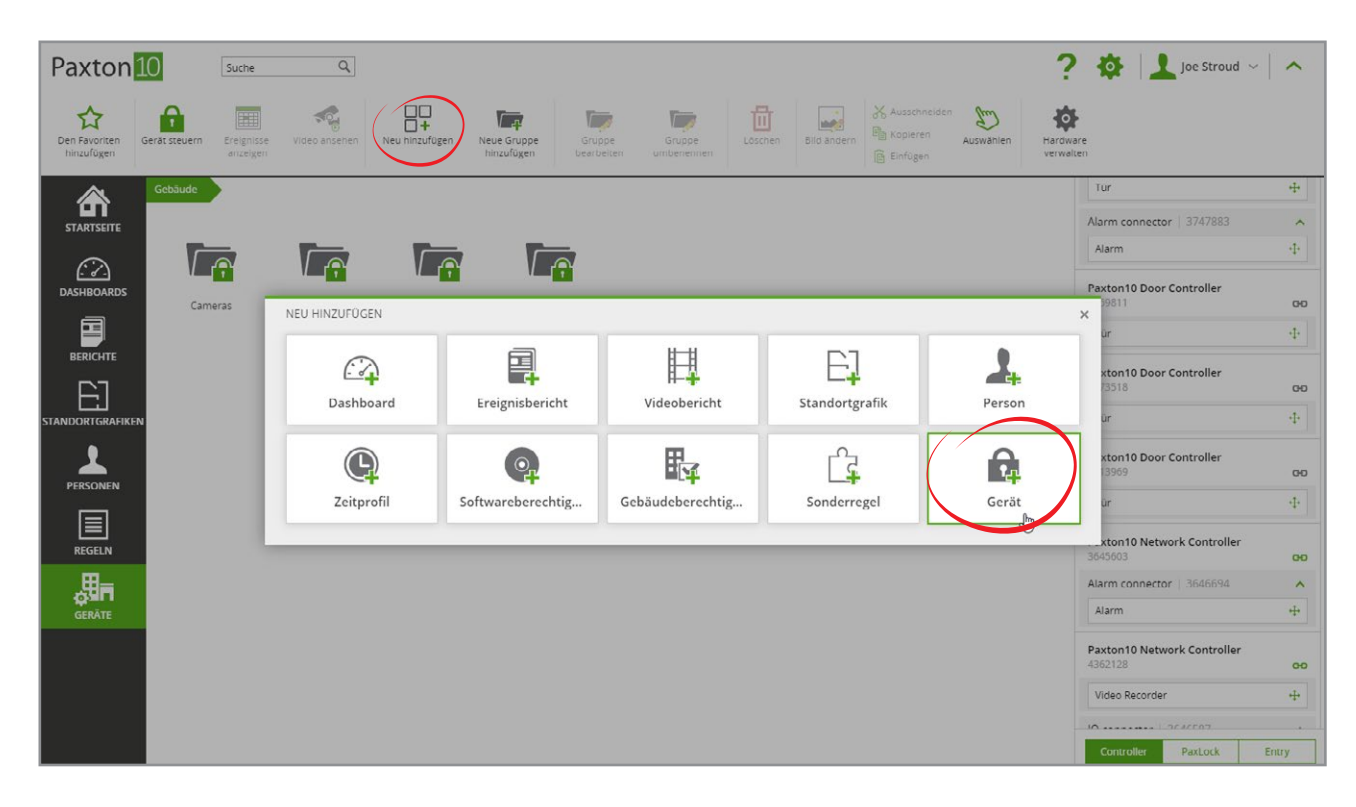

2. Wählen Sie 'Alarm' und klicken Sie auf 'Brandmeldeanlage'.

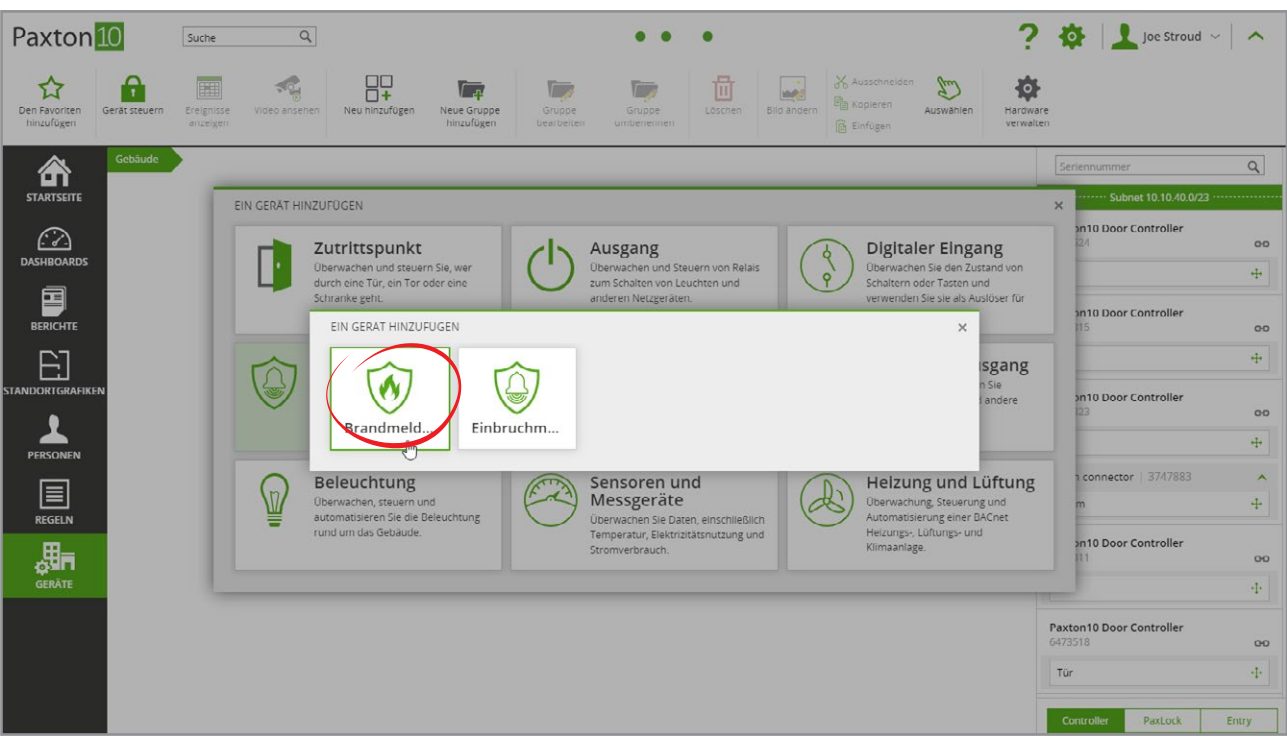

1. Geben Sie der Brandmeldeanlage einen Namen und konfigurieren Sie sie nach Bedarf.

#### 2. Klicken Sie auf 'Speichern'.

Um die Brandmelde-Hardware zu der in Paxton10 erstellten Brandmeldeanlage zuzuordnen, kehren Sie zum Bildschirm 'Geräte' zurück, suchen Sie die Hardware auf der rechten Seite und ziehen Sie die Komponenten (Eingang oder Alarm) auf die neu erstellte Brandmeldeanlage.

# Brandmeldeanlage mit Alarm-Schnittstelle verbinden

Feueralarme werden zur Überwachung mit nur einem Einzelanschluss mit einer Paxton10-Systemschnittstelle verbunden, wenn der Alarm aktiv ist.

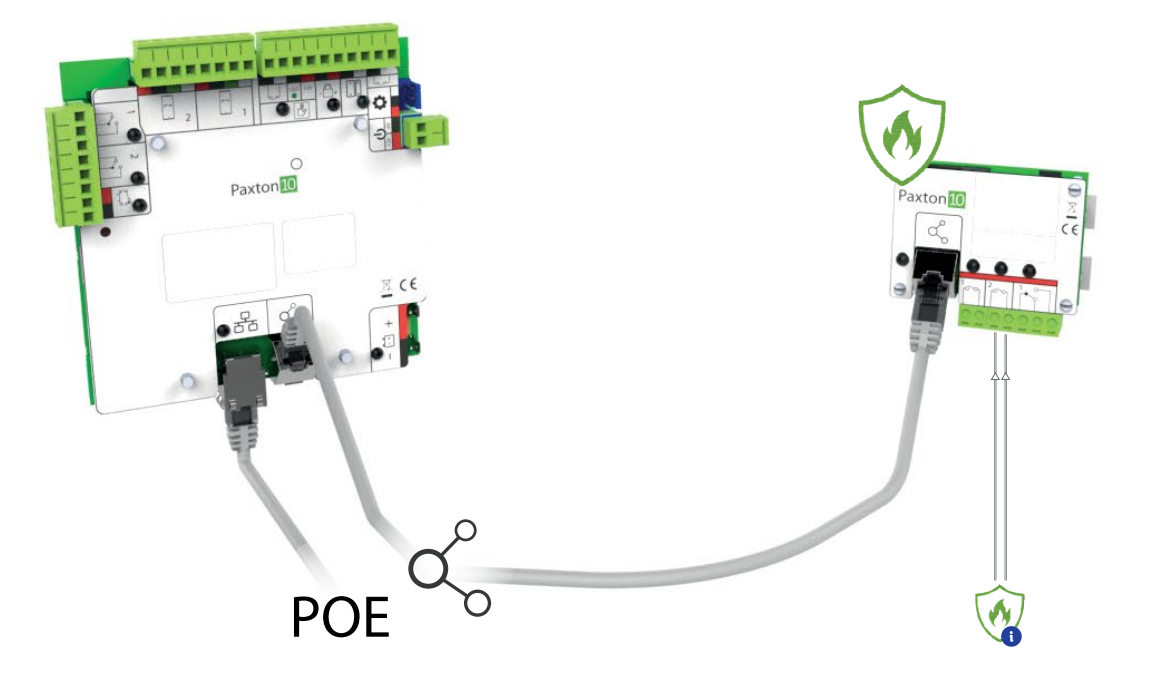

## Brandmeldeanlage konfigurieren

Konfigurieren Sie, wie der Feueralarm funktioniert, die Türen, die entriegelt werden müssen, wenn der Alarm aktiv (ausgelöst) ist, oder ob dem Feueralarm Kameras zugewiesen sein sollen. Auf der Registerkarte 'Konfiguration' gibt es drei Unterregisterkarten:

#### Alarm

Wählen Sie, ob der 'Alarmeingang' geöffnet oder geschlossen ist, wenn der Alarm aktiv (ausgelöst) ist

#### Türen

Dies sind die Zugangspunkte, die entriegelt werden, wenn der Alarm aktiv (ausgelöst) ist, sodass ein ungehinderter Zugang ermöglicht wird.

Wählen Sie 'Bearbeiten', um diese Liste zu bearbeiten

#### Kameras

Diese Kameras sind dem Alarm zugewiesen. Den Eindringlingsalarmen zugewiesene Kameras stellen Ereignisse mit Videoaufnahmen bereit.

Wählen Sie 'Bearbeiten', um diese Liste zu bearbeiten

Klicken Sie auf 'Speichern'. Sie haben nun den Feueralarm erfolgreich in der Paxton10-Software erstellt und konfiguriert. Der Alarm ist jetzt funktionsbereit.

Siehe AN0021-D - So wird eine Trigger- und Aktionsregel erstellt < [paxton.info/5655](http://paxton.info/5655) > - um zu erfahren, wie Sie den Feueralarm in den benutzerdefinierten Regeln nutzen können, um automatische Aufgaben auszuführen, wenn der Alarm aktiv (ausgelöst) oder inaktiv ist.

### Häufig gestellte Fragen

#### Wie einfach können Menschen im Brandfall das Gebäude verlassen?

Durch den Anschluss des Feueralarms am Paxton10 kann das System die Zugangspunkte bei einem Feuer entriegeln. Dadurch verlieren die Anwender keine Zeit mit dem Drücken von Ausgangstasten oder mit dem Durchsuchen ihrer Taschen nach ihrem Token an jeder Tür, was eine schnelle und effiziente Evakuierung ermöglicht.

#### Bleiben die Brandschutztüren auch bei einem aktiven Eindringlingsalarm weiterhin entriegelt?

Wenn ein Zugangspunkt in den Türdeaktivierungsprozess bei einem Eindringlingsalarm enthalten ist, bleiben diese Türen bei einem aktiven Eindringlingsalarm verschlossen. Zum Entriegeln der Türen muss der Eindringlingsalarm zunächst quittiert werden.Kann ich mehrere Feueralarme haben?Ja, der Anzahl der Feueralarme, über die Sie verfügen können, ist in Paxton10 keine Grenzen gesetzt. Erstellen Sie einfach mehrere Feueralarm-Appliances gemäß den Schritten oben.

#### Unterstützen Sie Anwesenheitsapelle und Musterberichte?

Derzeit besteht keine spezielle Unterstützung für diese Optionen, ähnliche Ergebnisse lassen sich jedoch mithilfe des Berichts 'Wer war heute angemeldet' erreichen.